# **WWS2004 – Warenwirtschaftssystem**

#### **Systemvoraussetzungen**

Betriebssystem: Windows 95/98/Me/NT/2000/XP, empfohlen NT-basiertes Windows (NT/2000/XP) Arbeitsspeicher: >=64MB Prozessor: ab AMD 500/Pentium III Speicherplatz verwendeter Speicher auf Datenträger ca. 50MB

#### **Zweckbestimmung**

Die Anwendung ist vorrangig für handwerkliche Betriebe vorgesehen und beinhaltet

- Erstellung von Lieferscheinen und Rechnungen
- Stammdatenverwaltung für Artikel und Kunden
- Stammdatenverwaltung für Lieferanten und freie Handelsvertreter (Außendienstmitarbeiter)
- Provisionsabrechnung
- Überwachung von Serviceintervallen
- **Bestellsystem**
- Kassenbuch
- **Berichterstattung**
- Druck von Fehlerberichten, Servicelisten
- Exportfunktionen in diverse Formate (z.B. \*.DBF, \*.TXT, \*.PDF, \*.XLS)

#### **Menüführung**

### *Datei*

- Konstanten

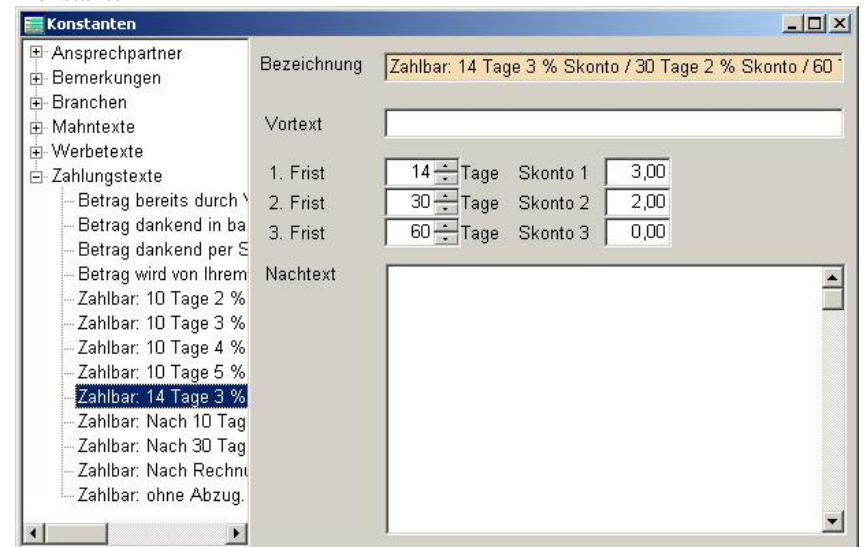

Festlegen von Kenndaten für die Anwendung (Warengruppen, Zahlungsbedingungen, Textbausteine, Steuernummer usw.)

## - Grafikvorlagen

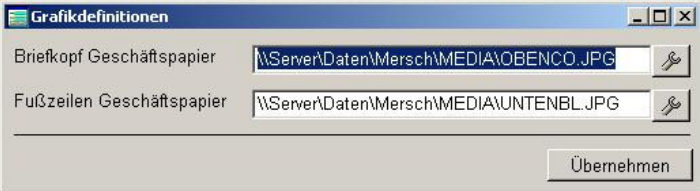

Für den Ausdruck von bestimmten Dokumenten (z.B. Rechnungen) kann eine Grafik für den oberen Bereich des Blattes und/oder eine Grafik für die Fußzeile hinterlegt werden. Auch farbige Vorlagen können selbstverständlich verwendet werden.

In diesem Falle ist es nicht erforderlich, Geschäftspapier zu verwenden, außerdem wird auch beim Versand per EMail immer ein vollständiger Ausdruck erzeugt.

Archiv bearbeiten

Archivierte Lieferscheine, Provisionsabrechnungen, Rechnungen und andere Dokumente erneut anzeigen oder drucken. Die Dateien werden dabei genauso angezeigt, wie sie ursprünglich vorlagen. Eine Veränderung bzw. Manipulation ist nicht möglich.

- Darüber hinaus enthält das Menü Datei die Funktionsaufrufe zur Datensicherung und -optimierung, zum Verdichten der Datenbasis sowie zur Fernwartung.

#### *Stammdaten*

**Artikel** 

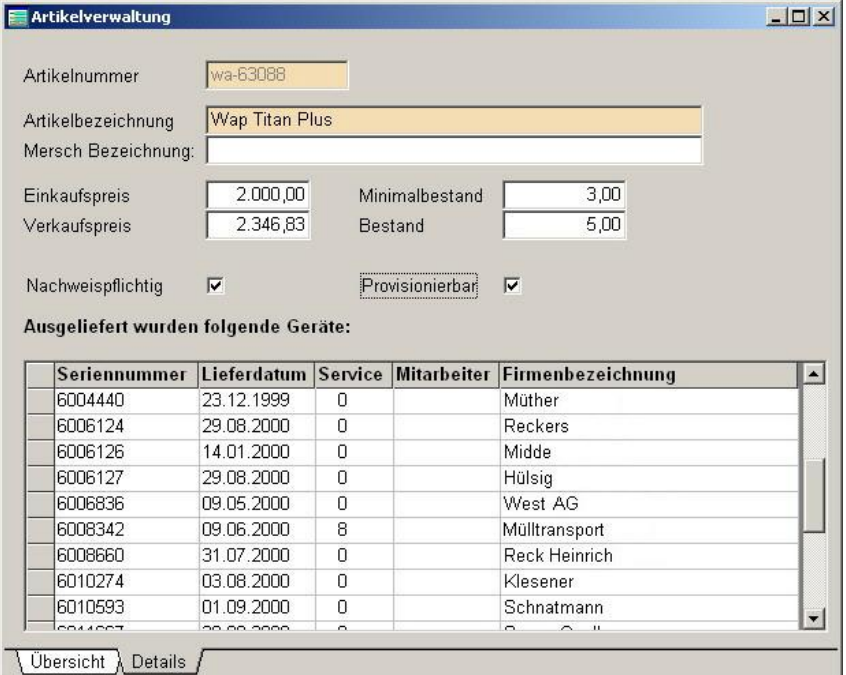

### - Kunden

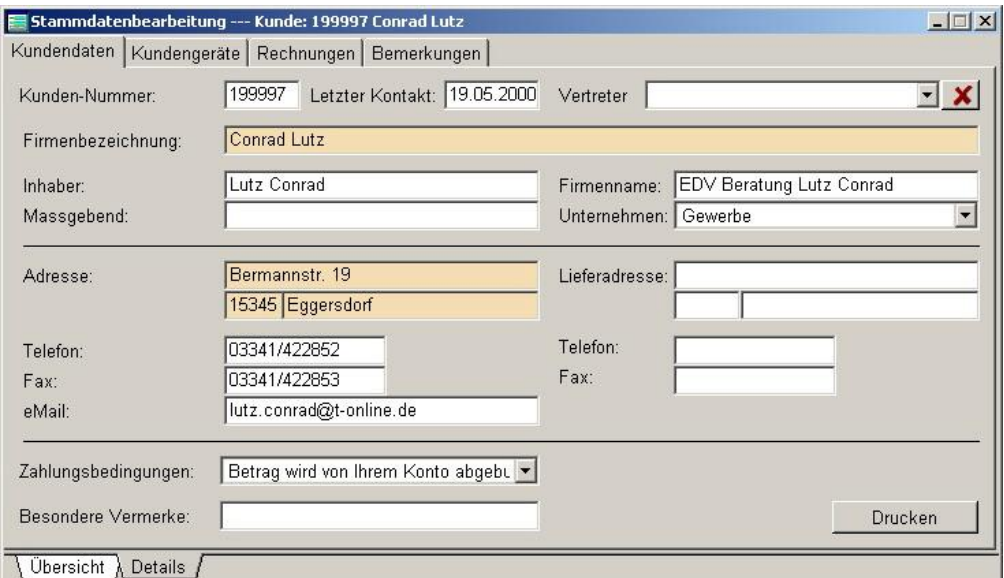

Das Feld Vertreter ist zur Auswahl desjenigen Außendienstmitarbeiters vorgesehen, der den persönlichen Kontakt zum Kunden hält.

Die eingetragene Faxnummer und EMail-Adresse wird bei entsprechendem Versand von Dokumenten automatisch übernommen. Hinsichtlich der Zuordnung zu einer Unternehmensgruppe gibt es in der Anwendung verschiedene Möglichkeiten der statistischen Auswertung.

#### - Vertreter

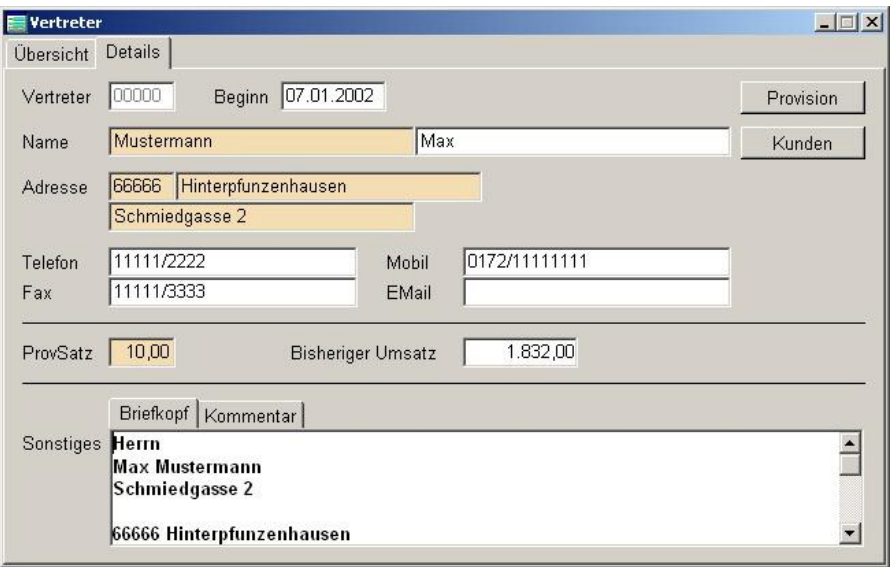

Nach Betätigen der Schaltfläche Provision öffnet sich ein Dialog, in dem die Provisionszahlungen in einem bestimmten Zeitraum für den aktuellen Vertreter angezeigt werden.

Nach Betätigen der Schaltfläche Kunden werden alle Kunden des aktuellen Vertreters als Druckliste angezeigt.

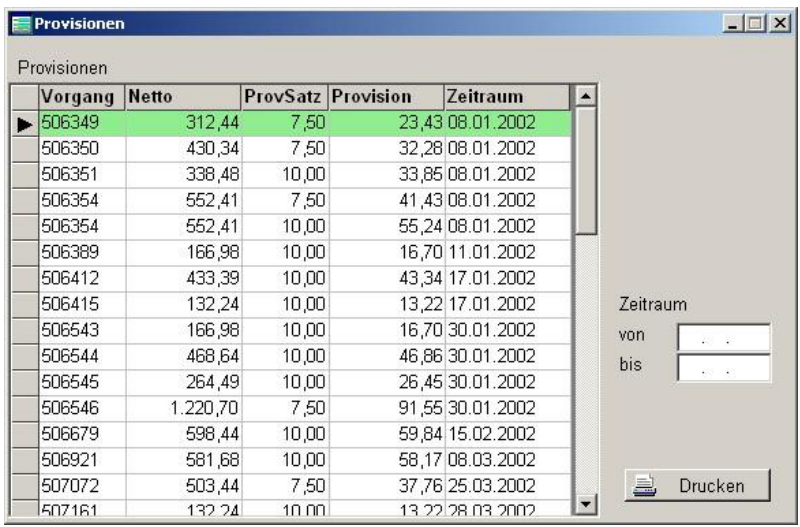

# - Lieferanten

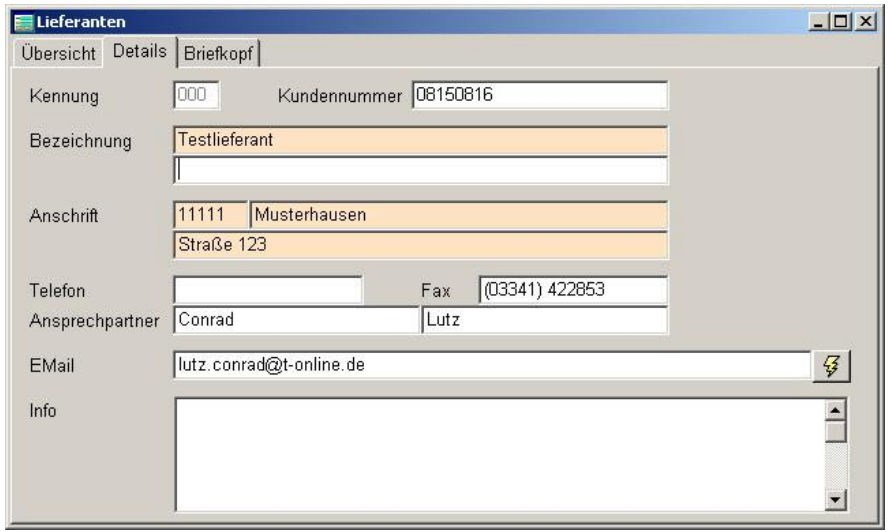

Lieferschein/Auftrag

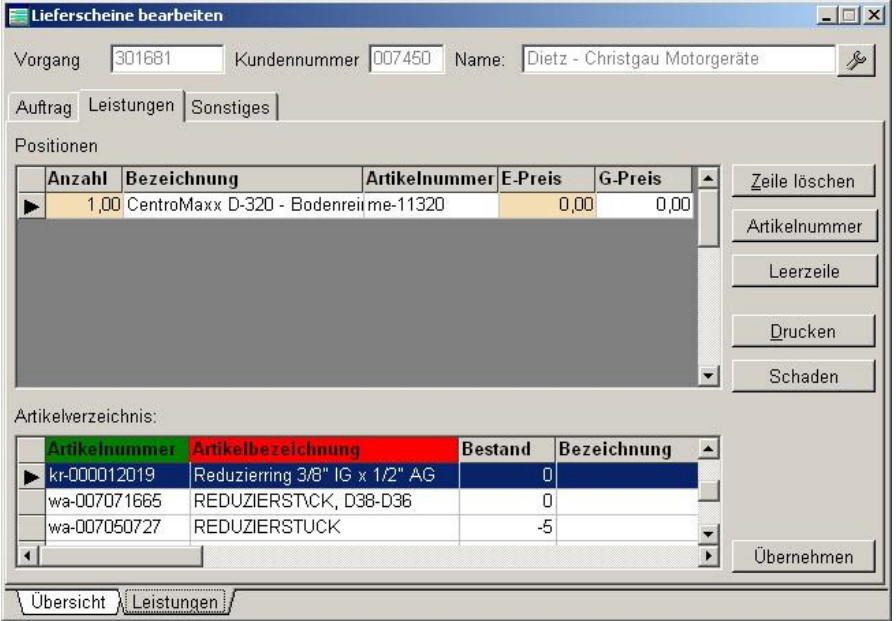

In der unteren Tabelle sind alle verfügbaren Artikel gelistet. Die farbigen Spaltenköpfe verweisen auf Möglichkeiten zur Schnellsuche. Die rote Farbe markiert die aktuelle Reihenfolge, mit der grünen wird auf eine weitere Sortiermöglichkeit hingewiesen. Das Umschalten erfolgt per Doppelklick auf den entsprechenden Spaltenkopf, die Schnellsuche selbst wird mit Betätigung der rechten Maustaste eingeleitet. Mit dem Register 'Auftrag' wird der Auftragstext, das Datum und weitere beliebig umfangreiche Informationen zum Lieferschein erfasst.

Im Register 'Sonstiges' besteht die Möglichkeit, Informationen zur Schadensursache, zu den erforderlichen Arbeiten, zu Maschinennummer und –typ sowie Baujahr, Modell zu hinterlegen.

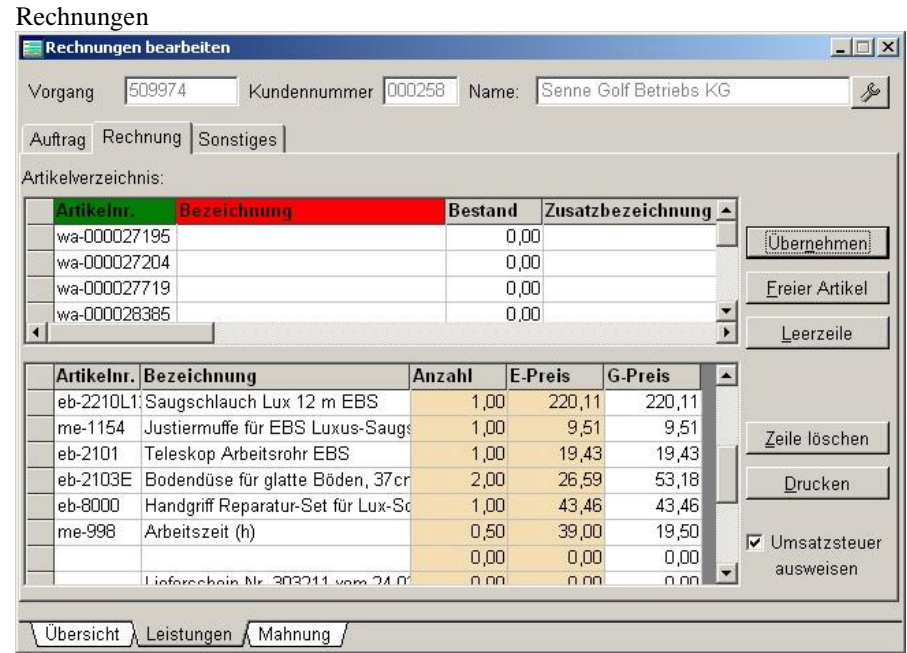

Aus dem oberen Dialog werden die gewünschten Artikel in die Rechnung übernommen. Das Hinzufügen von nicht im Artikelstamm enthaltener Positionen ist nach Betätigung der Schaltfläche 'Freier Artikel' ebenfalls möglich. Bei Bedarf können auch Leerzeilen in die Rechnung eingefügt werden. Für Rechnungen, die an Kunden außerhalb Deutschlands versandt werden, kann die Berücksichtigung der Umsatzsteuer unterdrückt werden.

Im unteren Register kann bei Erfordernis auf die Seite 'Mahnung' gewechselt werden. Hier wird ein dreistufiges Mahnverfahren angeboten.

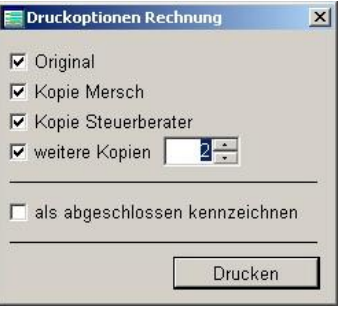

Beim Rechnungs- und auch beim Lieferscheindruck ist vorgesehen, das Original auf Geschäftspapier, die Kopien jedoch auf normalem Papier zu drucken. Hierzu werden beim Druckvorgang zwei verschiedene Druckziele angesteuert. Die Kopien werden außerdem unterschiedlich gekennzeichnet.

#### Provision

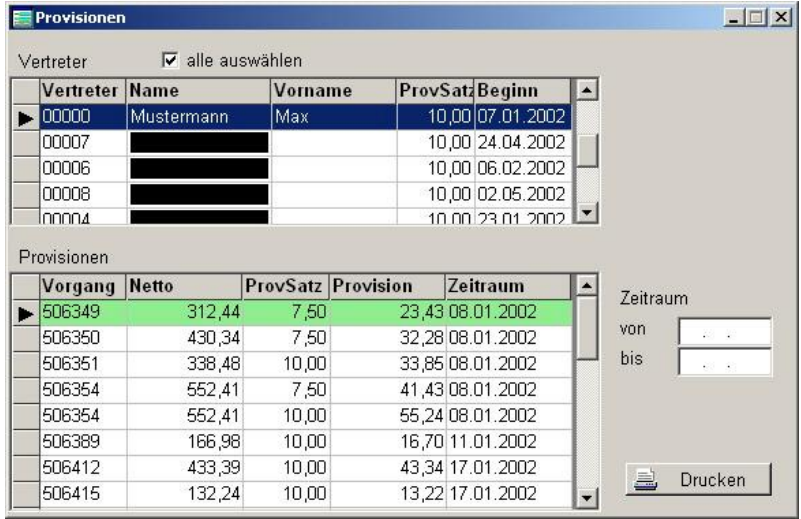

Ermöglicht die Anzeige und den Listendruck von erzielten Provisionen in einem Zeitraum. Wird die Option alle auswählen gesetzt, erfolgt eine Summierung über alle Provisionen, andernfalls nur für den aktuell ausgewählten Vertreter.

#### *Listen*

# - Serviceliste

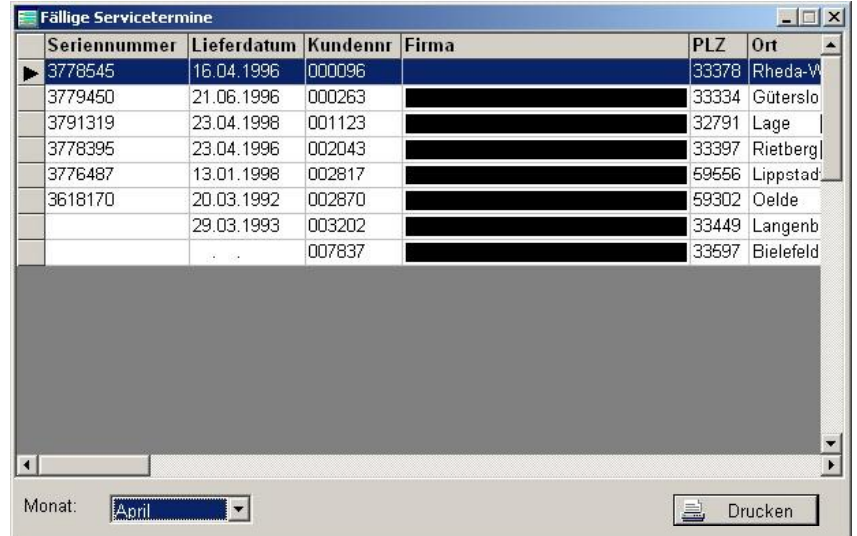

Kundenliste

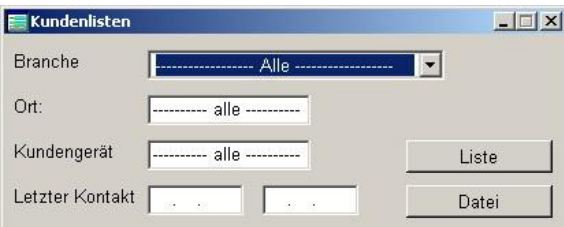

## - Kassenbuch

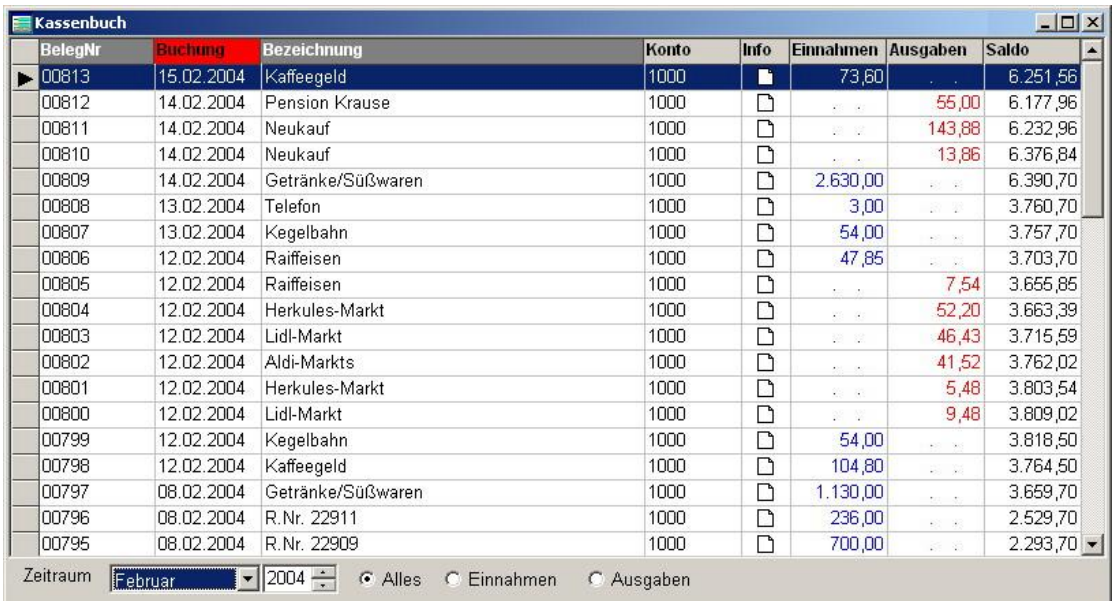

### **Bestellung**

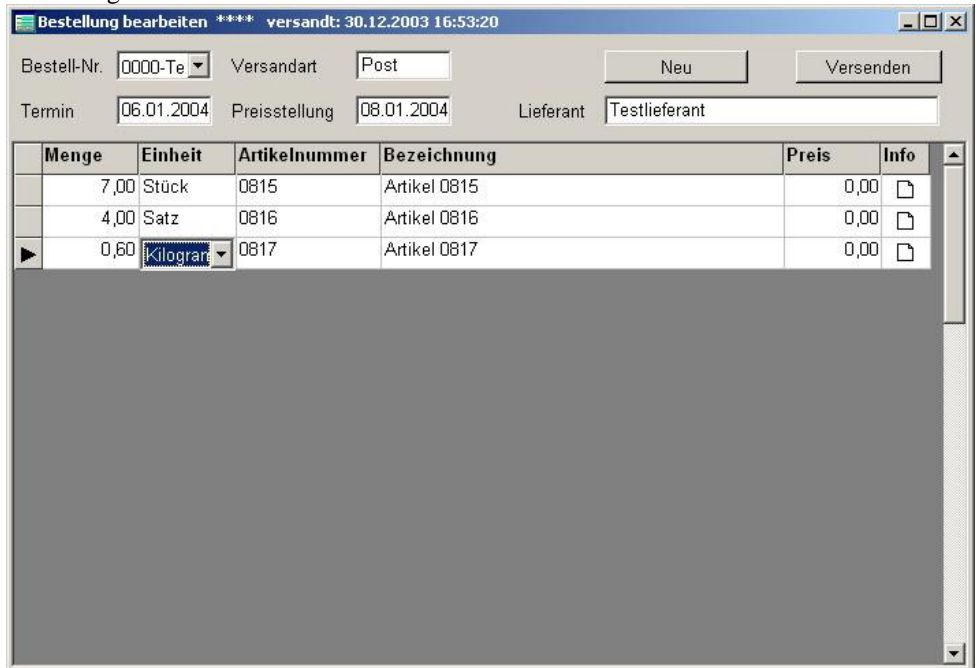

Neben der in die Anwendung integrierten Bestelliste gibt es dieses Modul auch als separates Programm. Dies dient zur dezentralen Bedarfserfassung von Artikeln. Durch die Zentrale wird eine Bestellung für einen Lieferanten angelegt. Alle berechtigten Mitarbeiter können auf die offenen Bestellung zugreifen und bei Notwendigkeit Ergänzungen vornehmen.

Der Abschluß und Versand der Bestellung wird nach entsprechender Prüfung von der Zentrale vorgenommen.

Wurde bei den Lieferanten eine EMail-Adresse hinterlegt, kann die Bestellung sofort z.B. im PDF-Format an den Empfänger gerichtet werden. Ein vorheriger Ausdruck ist nicht erforderlich.

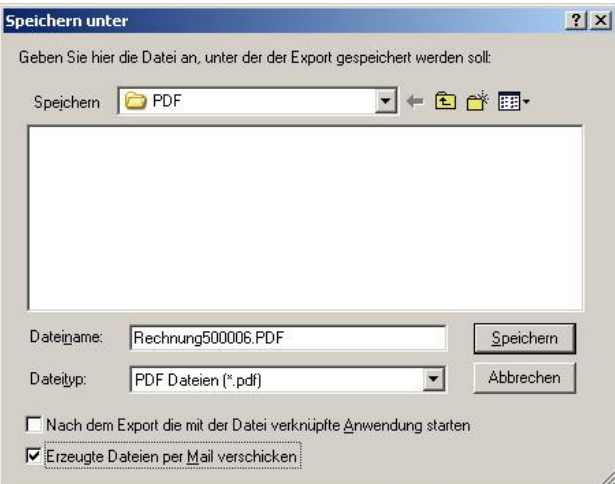

Neben der Ausgabe ins PDF-Format stehen bei allen Drucklisten folgende Formate zur Verfügung:<br>Ausgabe-Einstellungen

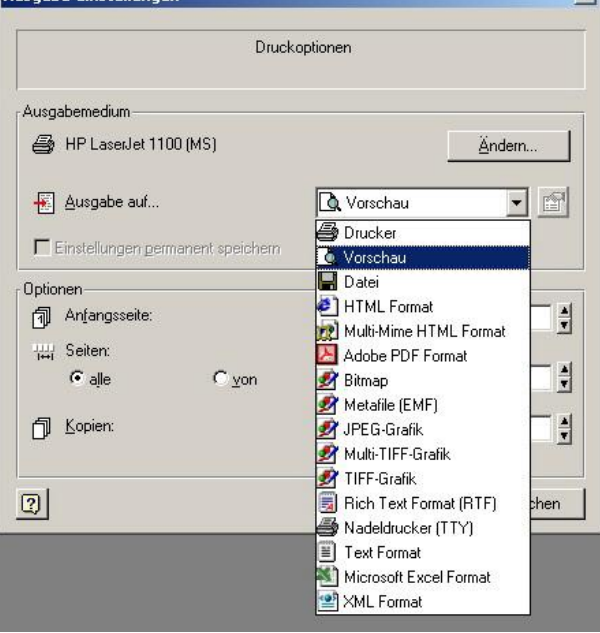